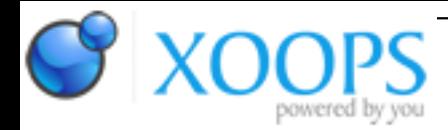

Subject: : JAmiga Topic: : JamVM bug Re: JamVM bug Author: : jaokim Date: : 2013/11/8 22:34:04 URL:

Hi, sorry for my late reply. But I think I got this working, or at least running, with the latest updates from AmiUpdate.

Quote:

Filer:3e-partsprojekt/epubcheck-3.0.1> jamiga:jamvm -jar epubcheck-3.0.1.jar Epubcheck Version 3.0.1

At least one argument expected -help displays help

The tool will EXIT

Filer:3e-partsprojekt/epubcheck-3.0.1> jamiga:jamvm -jar epubcheck-3.0.1.jar -help When running this tool, the first argument should be the name (with the path) of the file to check. If checking a non-epub file, the epub version of the file must be specified using -v and the type of the file using -mode.

The default version is: 3.0.

Modes and versions supported:

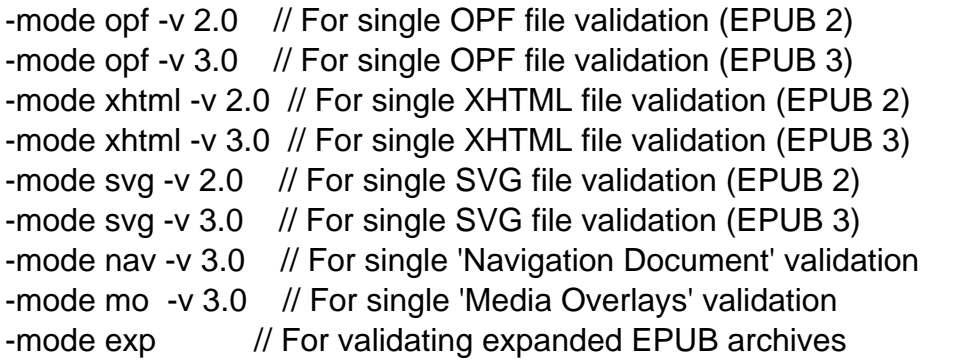

This tool also accepts the following flags:

 $-save$  = saves the epub created from the expanded epub (-mode  $exp$ ) -quiet  $=$  no message sent to stdout, only errors in stderr -out <file> = ouput an assessment XML document in file (experimental)  $-$ ? or -help = displays this help message

Epubcheck Version 3.0.1

- - help displays help No file to check was specified in arguments The tool will EXIT

I'm not sure what to do with it though. :) If you ahve a real use, please try it out!

The bug with executing JAR files with the current directory set to the root of a drive, is however still there. This won't work: Quote:

cd ram: jamiga:jamvm -jar file.jar

This however will: Quote:

jamiga:jamvm -jar ram:file.jar

I think I know where that problem might lie, so I'll look into it.

Thank you for the bug report! Keep 'em coming!